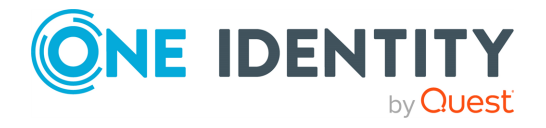

# **Password Manager 5.13.2**

# **Release Notes**

### **27 February 2024, 17:20**

These release notes provide information about the Password Manager 5.13.2 release. For the most recent documents and product information, see [Password](https://support.oneidentity.com/password-manager/technical-documents) Manager Technical [Documents](https://support.oneidentity.com/password-manager/technical-documents) on the One Identity Support Portal.

# **About this release**

Password Manager 5.13.2 is a patch release with resolved issues.

- For the list of resolved issues, see [Resolved](#page-0-0) issues.
- For the list of known issues, see [Known](#page-2-0) issues.

# <span id="page-0-0"></span>**Resolved issues**

The following is a list of issues addressed in this release.

### **Table 1: Resolved issues – General Password Manager Issues**

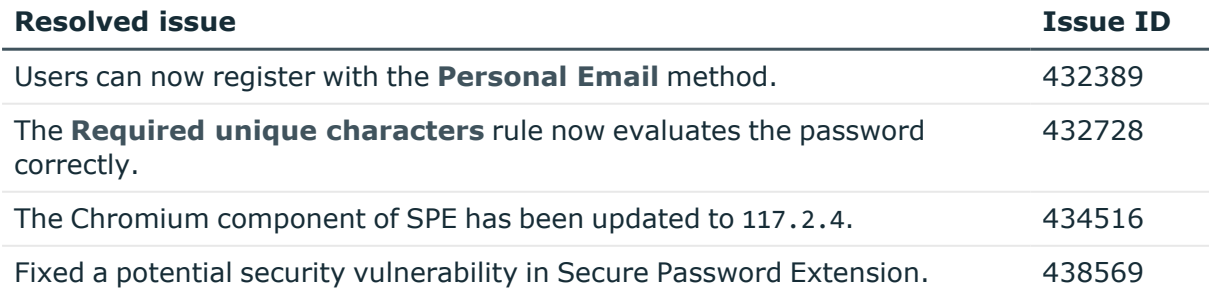

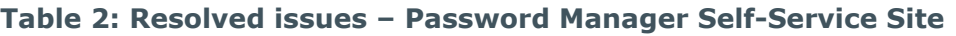

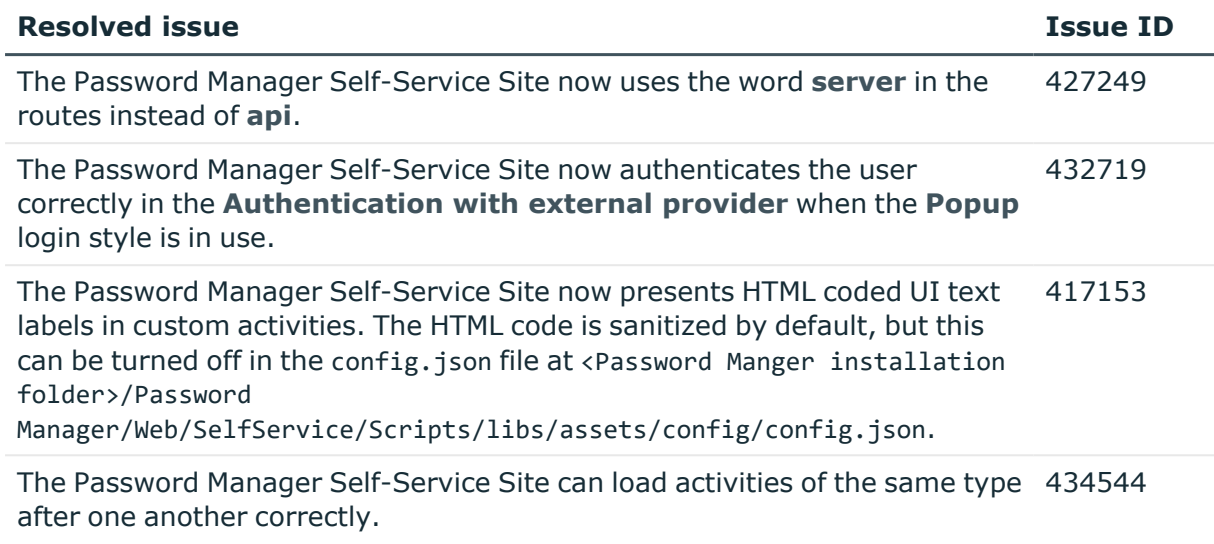

## **Table 3: Resolved issues – Password Manager Administration Site**

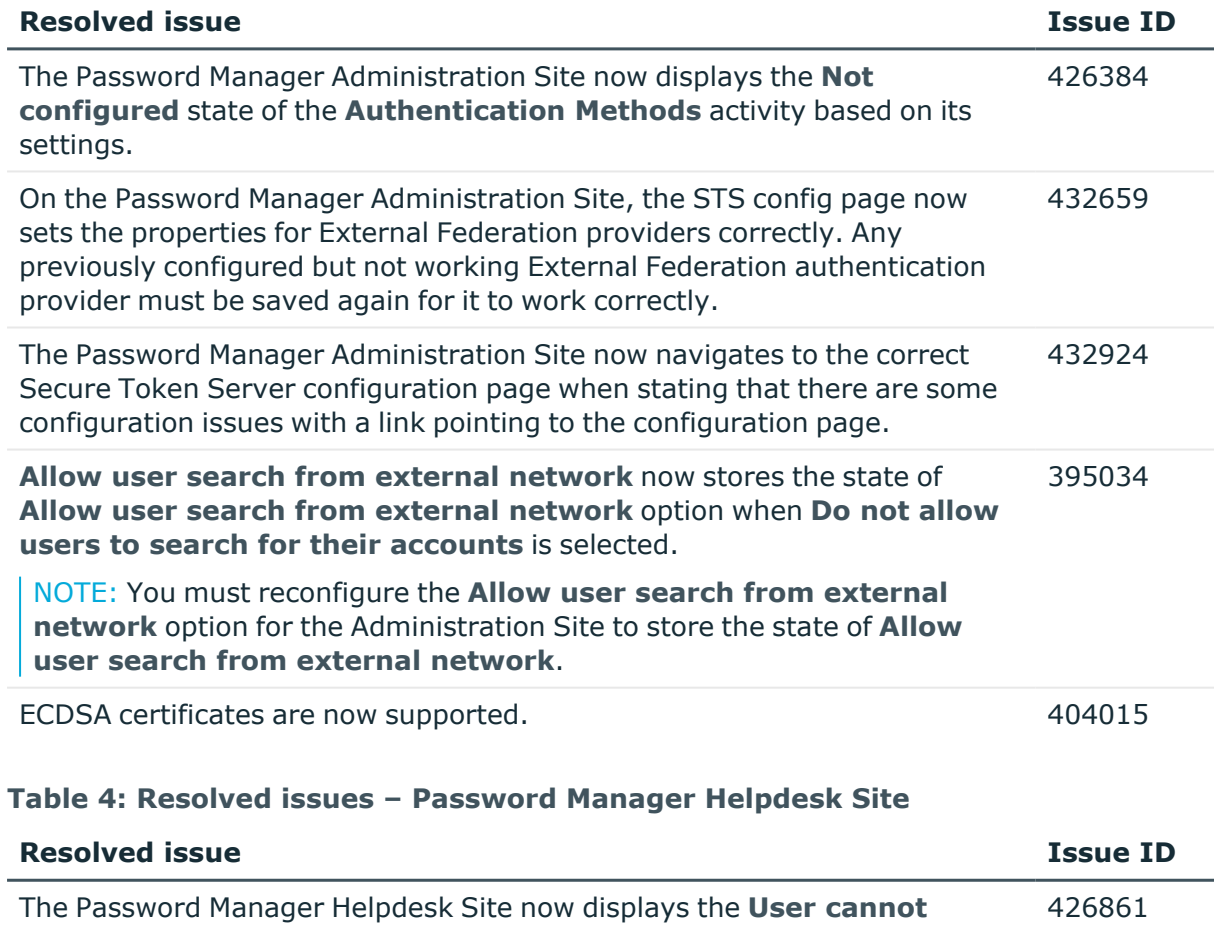

**change password** information correctly.

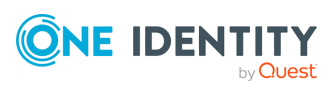

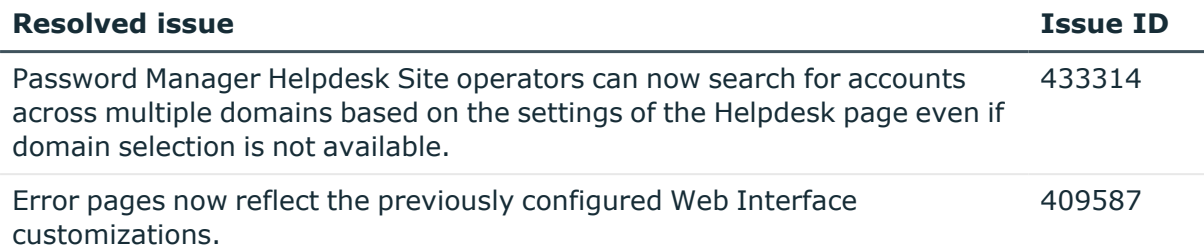

# <span id="page-2-0"></span>**Known issues**

The following is a list of issues, including those attributed to third-party products, known to exist at the time of release.

### **Table 5: Known issues**

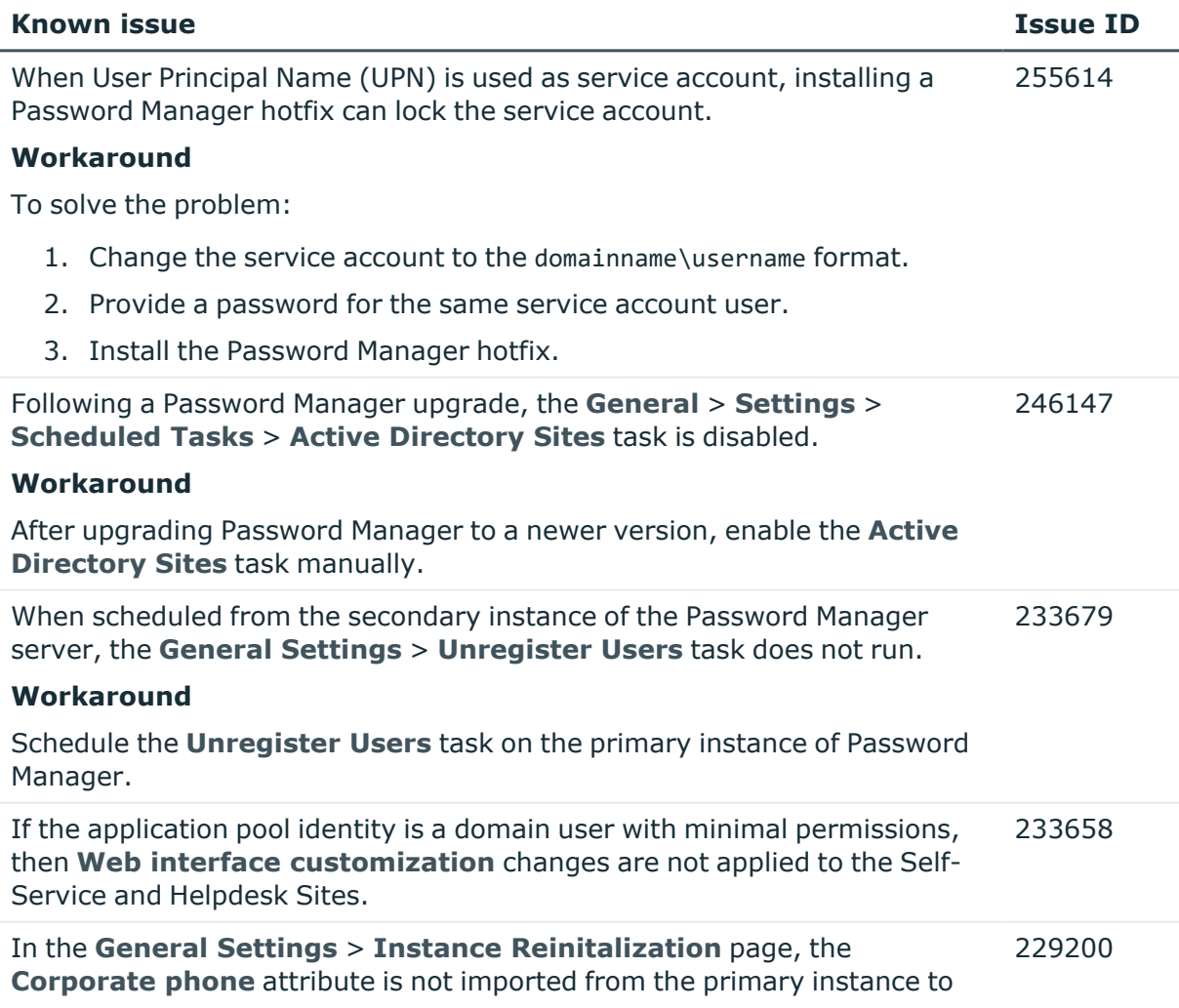

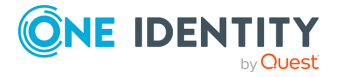

### **Known issue Issue ID**

the secondary instance.

### **Workaround**

Update the **Corporate phone** attribute manually on the secondary instance to have the same value as on the primary Password Manager instance.

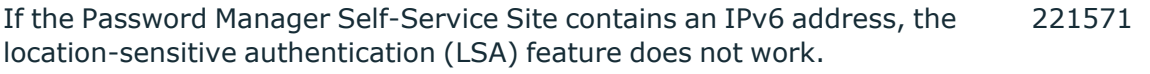

### **Workaround**

LSA currently supports IPv4 addresses only. Therefore, do not access the Password Manager Self-Service Site from an external network where the request contains an IPV6 address.

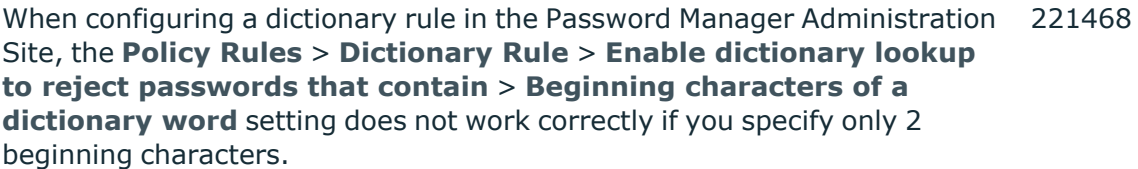

### **Workaround**

One Identity recommends using the **A complete word from the dictionary (QPMDictionary.txt)** setting when configuring a dictionary rule.

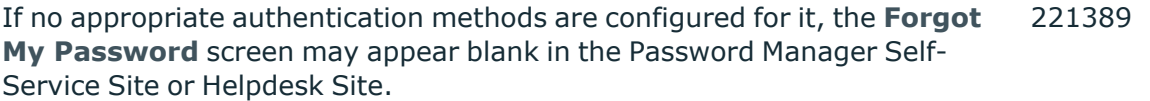

### **Workaround**

In the Password Manager Administration Site, One Identity recommends configuring the **Register** workflow with **Security Questions** as one of its registration modes.

When a symmetry rule is configured with the **Policy Rules** > **Symmetry Rule** setting of the Password Manager Administration Site, it may fail to validate passwords containing non-consecutive characters. 220177

### **Workaround**

Do not use the **Policy Rules** > **Symmetry Rule** > **Maximum number of consecutive characters within a password, that read the same in both directions (pass4554word)** setting.

In a Password Manager for AD LDS environment, if the User Scope is configured with an AD LDS account, the **Forgot My Password** and **Manage My Passwords** workflows will fail. 220171

### **Workaround**

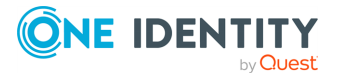

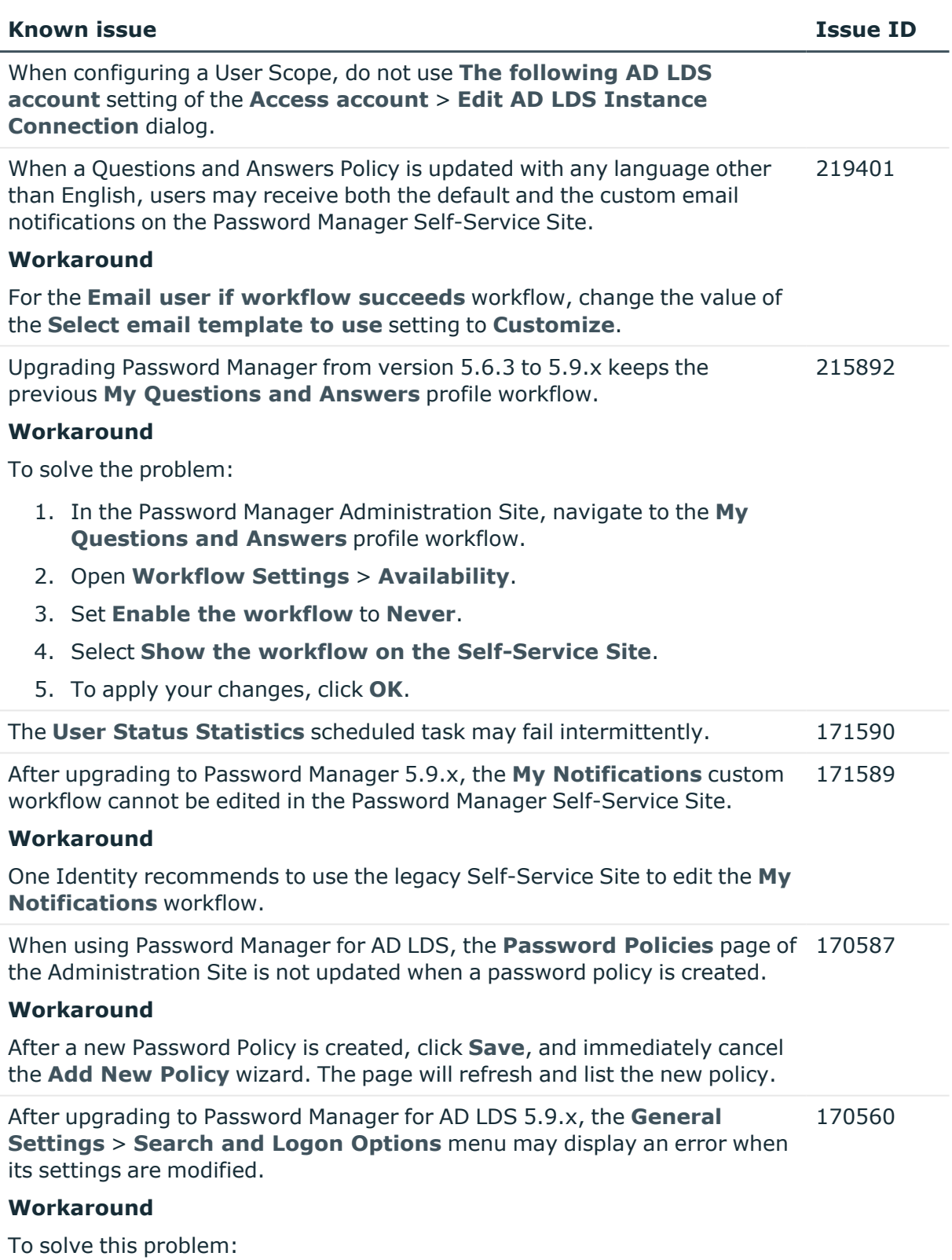

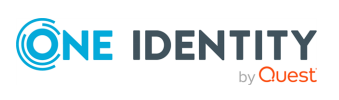

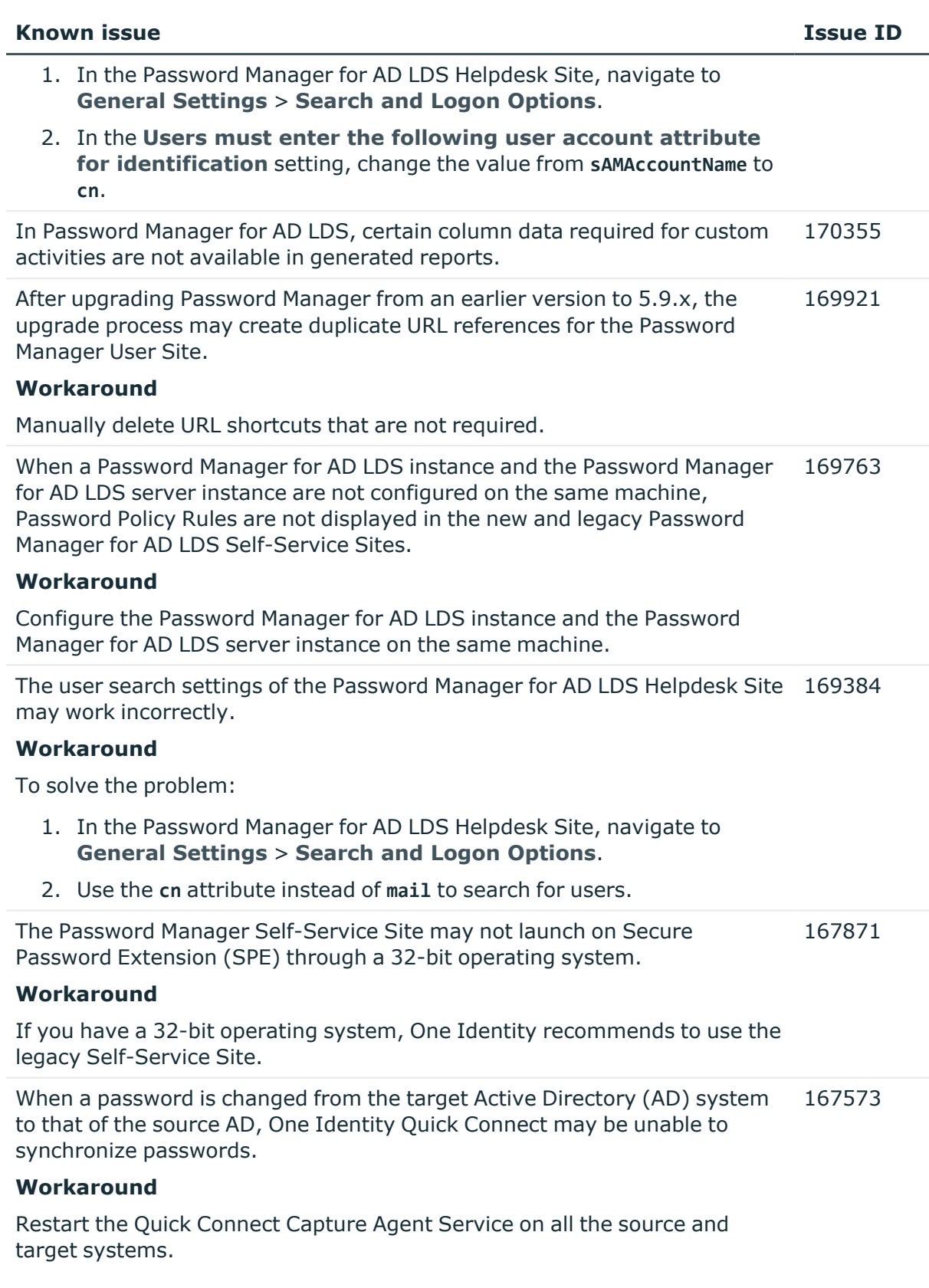

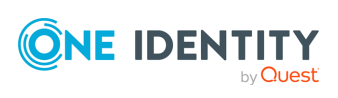

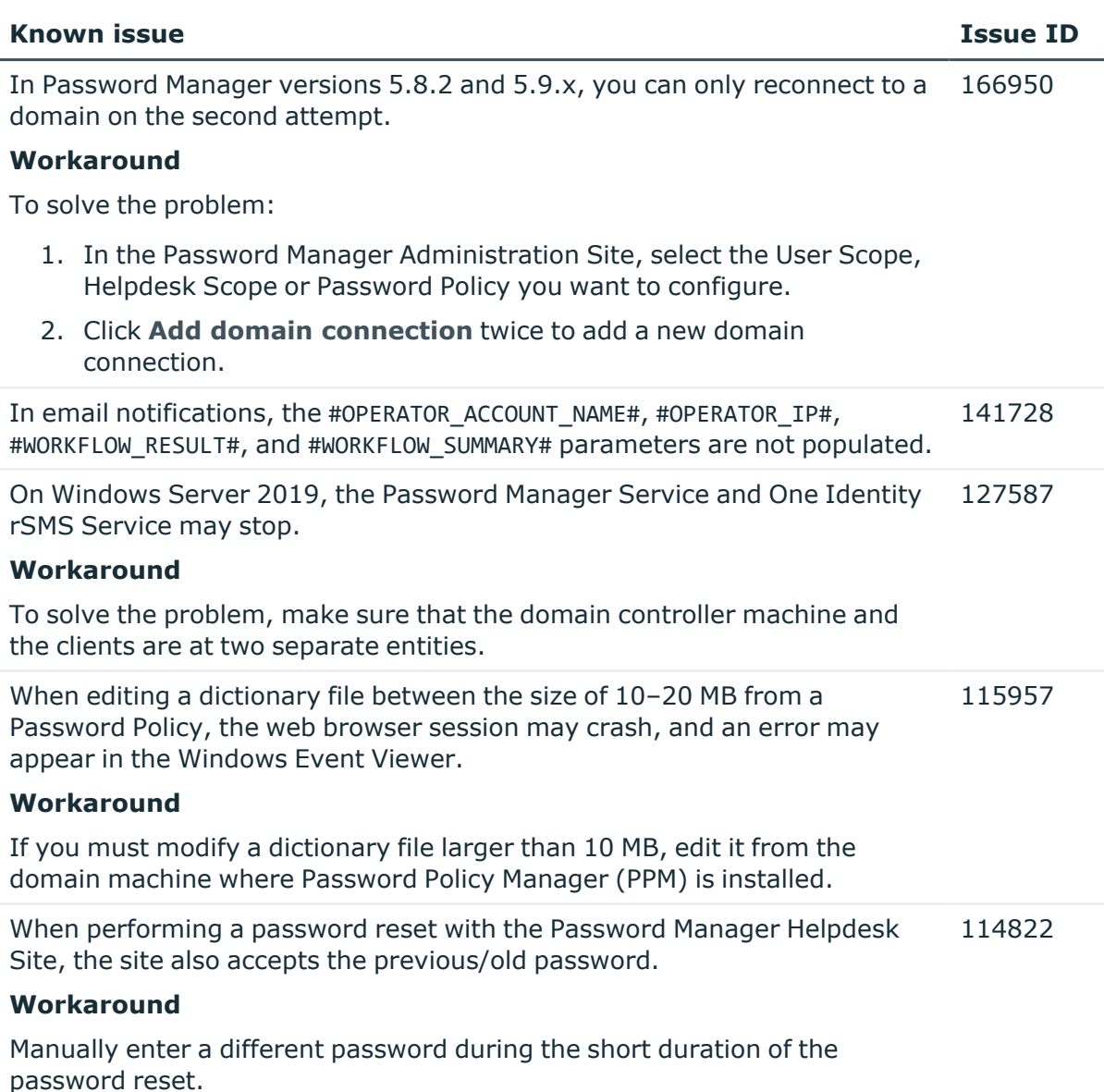

# **System requirements**

Before installing Password Manager 5.13.2, ensure that your system meets the following minimum hardware and software requirements.

NOTE: When setting up a virtual environment, carefully consider the configuration aspects such as CPU, memory availability, I/O subsystem, and network infrastructure to ensure the virtual layer has the necessary resources available. For more information about environment virtualization, see One [Identity's](https://support.oneidentity.com/essentials/support-guide#tab3) Product Support Policies.

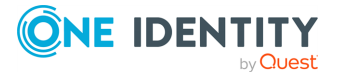

## **Password Manager Service and Administration Site requirements**

Before installing Password Manager, ensure your system meets the following minimum hardware and software requirements. These requirements are applicable both to Full Installation and Distributed Installation (when the Self-Service Site and the Helpdesk Site are installed on separate systems).

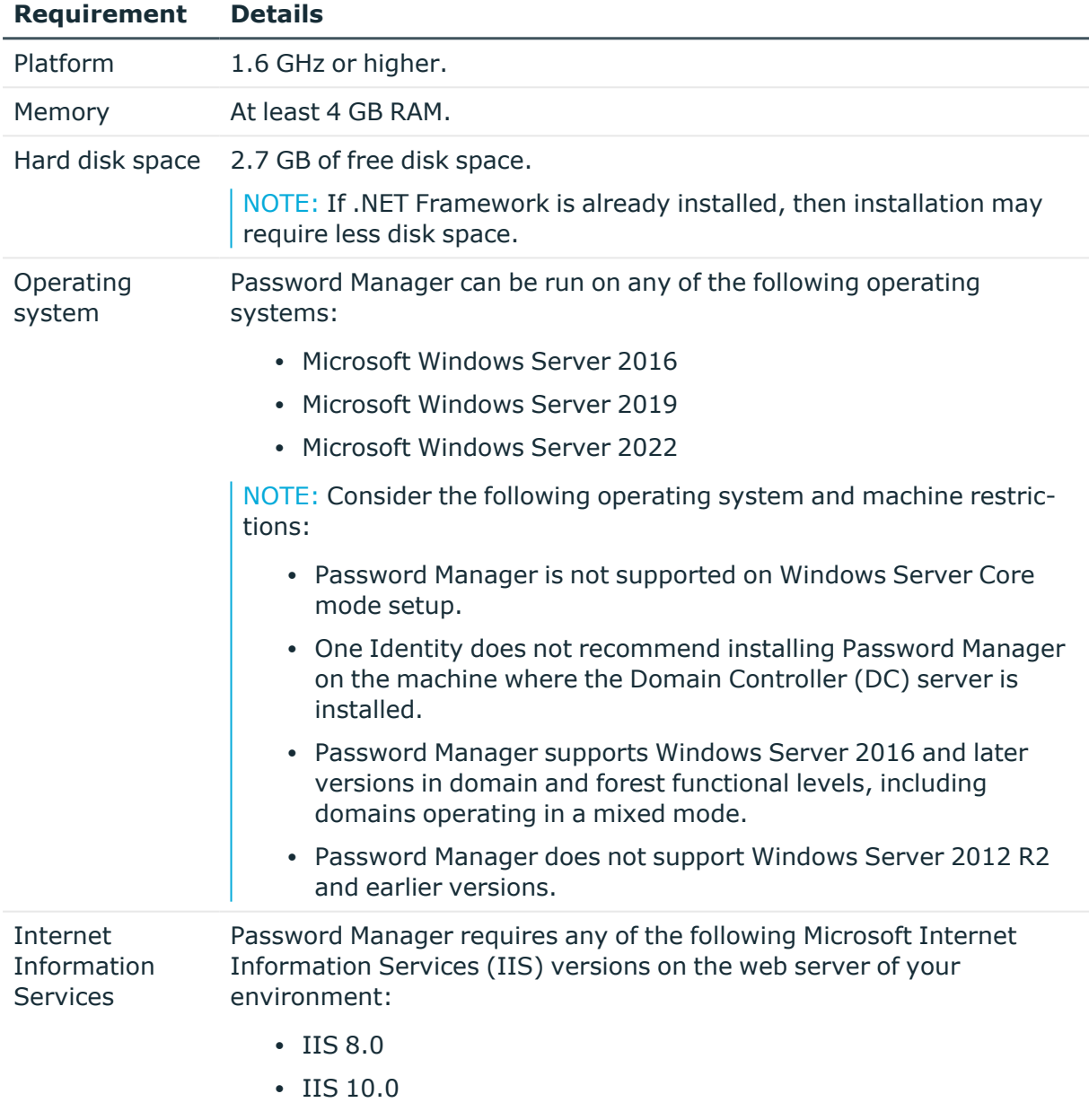

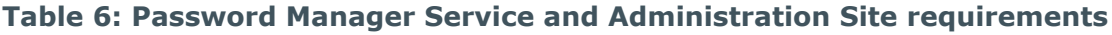

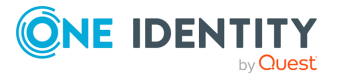

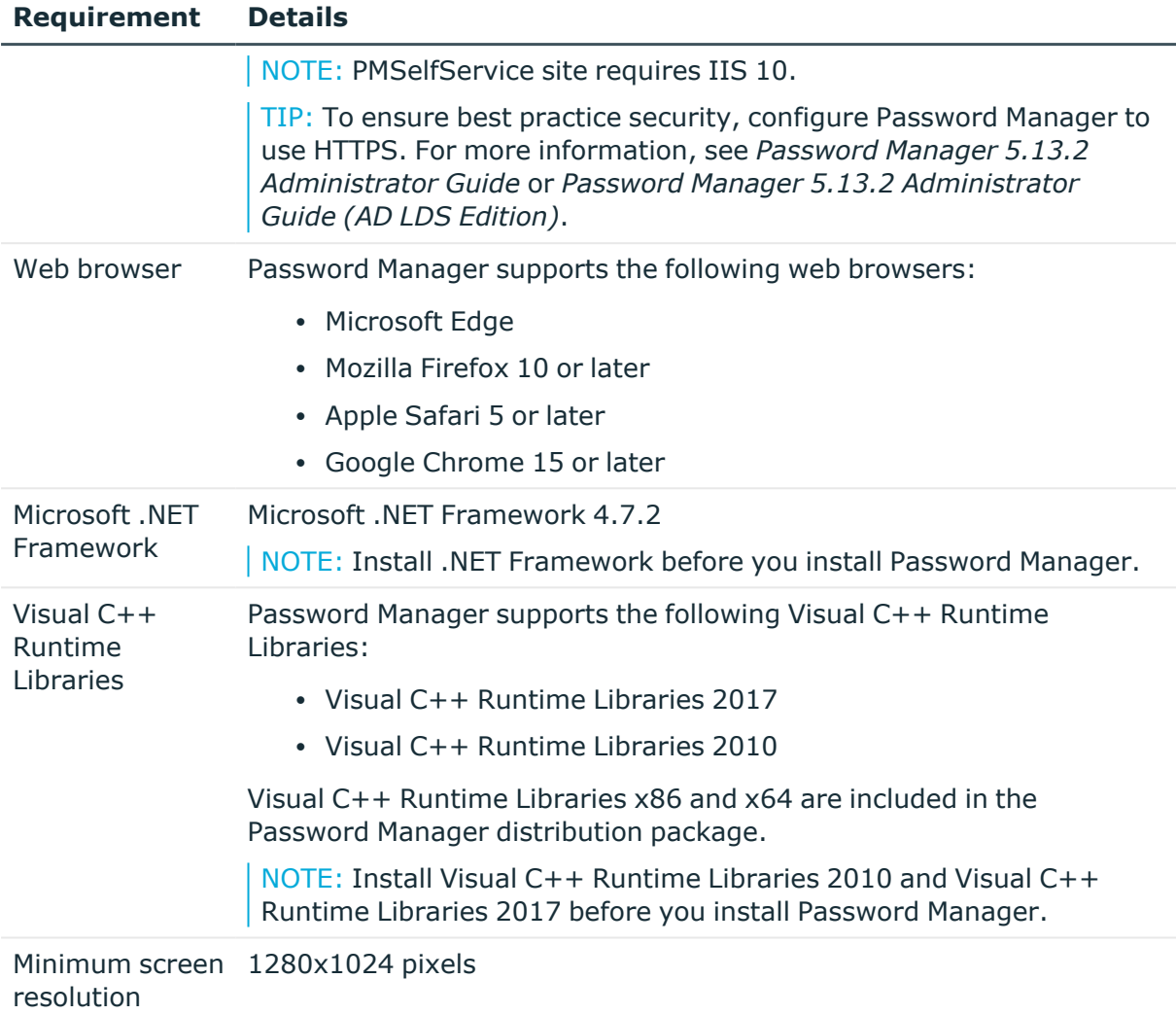

## **Password Manager Self-Service Site requirements**

Make sure that every client computer meets the following minimum software requirements:

### **Table 7: Password Manager Self-Service Site requirements**

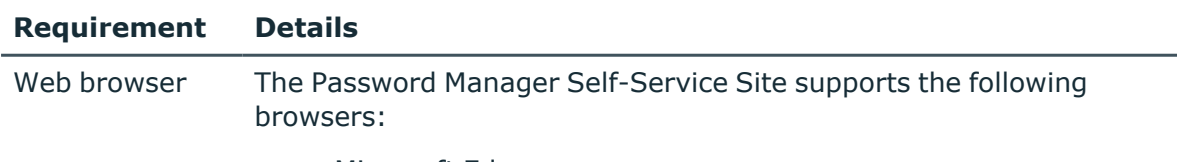

• Microsoft Edge

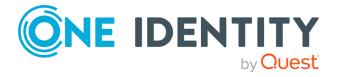

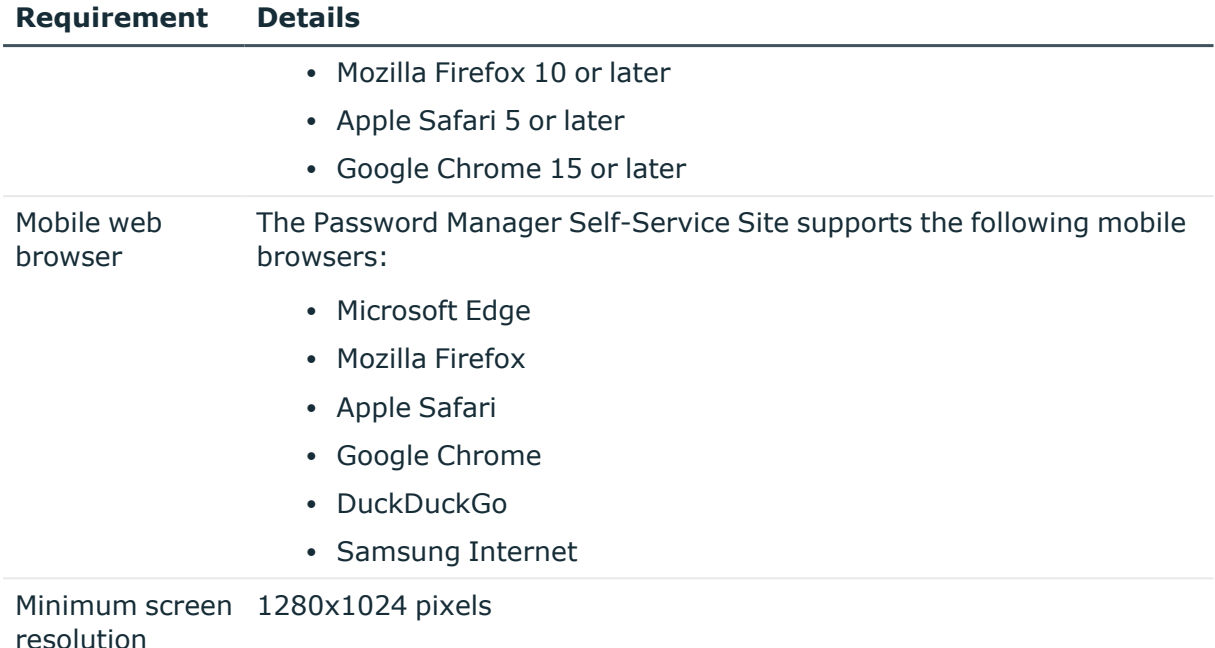

## **Password Manager Helpdesk requirements**

Make sure that every client computer meets the following minimum software requirements:

### **Table 8: Password Manager Helpdesk Site requirements**

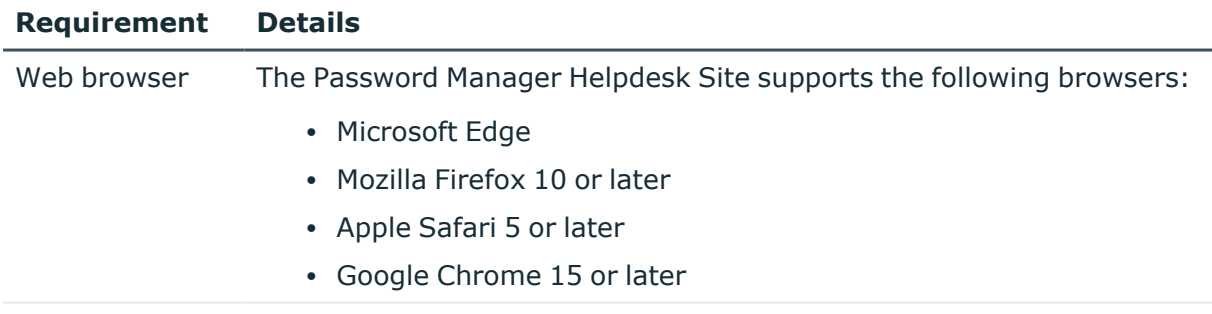

Minimum screen 1280x1024 pixels resolution

## **Password Policy Manager requirements**

To implement password policies in an Active Directory (AD) domain managed by Password Manager, deploy the Password Policy Manager component on all domain controllers of the managed domain.

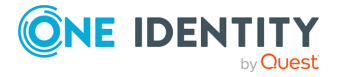

The domain controllers where you plan to install the Password Policy Manager component must meet the following requirements:

| <b>Requirement</b>  | <b>Details</b>                                                             |
|---------------------|----------------------------------------------------------------------------|
| Hard disk space     | 30 MB of free hard disk space.                                             |
| Operating<br>system | Password Policy Manager supports the following operating systems:          |
|                     | • Microsoft Windows Server 2016                                            |
|                     | • Microsoft Windows Server 2019                                            |
|                     | • Microsoft Windows Server 2022                                            |
|                     | NOTE: Password Manager does not support Windows Server Core<br>mode setup. |

**Table 9: Password Policy Manager Requirements**

## **Secure Password Extension requirements**

To support password resets from the Windows login screen, you must deploy Secure Password Extension on all target computers in the managed domain. The target computers must meet the following minimum software requirements:

| <b>Requirement</b>  | <b>Details</b>                                                                                                    |
|---------------------|----------------------------------------------------------------------------------------------------|
| Operating<br>system | Secure Password Extension supports the following operating systems:                                                                                                    |
|                     | • Microsoft Windows 8.1                                                                                                    |
|                     | • Microsoft Windows 10                                                                                                    |
|                     | • Microsoft Windows 11                                                                                                    |
| Web browser         | Microsoft Internet Explorer 11                                                                                                    |
|                     | NOTE: Due to potential security threats, One Identity does not<br>recommend using any Internet Explorer plug-ins on computers with<br>Secure Password Extension installed. |

**Table 10: Secure Password Extension requirements**

## **Offline Password Reset requirements**

To allow users to reset their forgotten passwords when they are not connected to the corporate network (making their domain unavailable), deploy the Offline Password Reset component on all target computers in the managed domain.

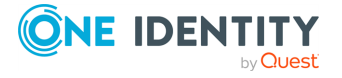

NOTE: Users can reset their passwords offline only if the Offline Password Reset component has been already installed prior to their scheduled password reset time.

The target computers must meet the following minimum software requirements:

**Table 11: Offline Password Reset requirements**

| <b>Requirement</b>  | <b>Details</b>                                                                    |
|---------------------|-----------------------------------------------------------------------------------|
| Operating<br>system | The Offline Password Reset component supports the following<br>operating systems: |
|                     | • Microsoft Windows 8.1                                                           |
|                     | • Microsoft Windows 10                                                            |
|                     | • Microsoft Windows 11                                                            |
|                     | NOTE: Password Manager does not support Windows Server Core<br>mode setup.        |

## **Password Manager Reports requirements**

To configure and use Password Manager reports, you must:

- 1. Install an SQL server in your environment.
- 2. Configure reporting settings on the Password Manager Administration Site. For more information, see *Reporting* in *Password Manager 5.13.2 Administration Guide* or *Password Manager 5.13.2 Administration Guide (AD LDS Edition)*.

The report definitions included with Password Manager support all features of the SQL server versions listed in this section. All supported Microsoft SQL Server Reporting Services in Password Manager support SSL connection.

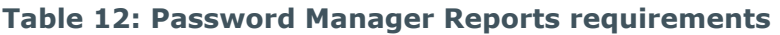

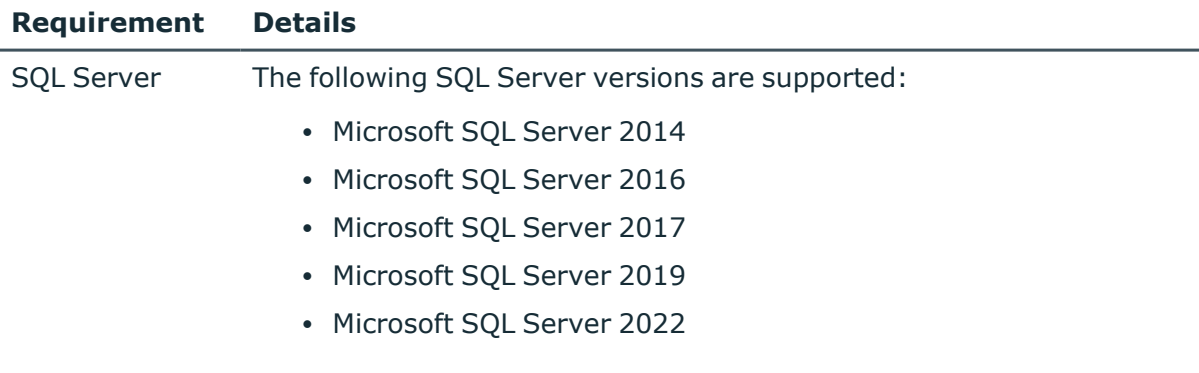

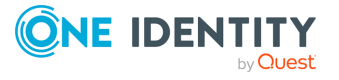

# **Accessing External URLs**

To enable Password Manager to download images:

• The machine where Password Manager is installed must have an active Internet access.

# **Product licensing**

Password Manager requires a license key for operation. For more information on license management, see *Licensing* in the *Password Manager 5.13.2 Administration Guide* or the *Password Manager 5.13.2 Administration Guide (AD LDS Edition)* documents.

[Placeholder for text]

# **Upgrade and installation instructions**

For more information on how to install or upgrade Password Manager, see the following resources:

• When you upgrade Password Manager from versions prior 5.11.0 or 5.11.1 and Secure Token Server features are used, create a backup of **Rsts.exe.config** in <password-manager-install-folder>\Service\SecureTokenServer. When the upgrade is finished, restore these files.

This procedure is not required for upgrades starting from version 5.12.0.

- <sup>l</sup> If in any of the workflows in the **Authentication Methods** activity is used with the **Personal Email: Authenticate with Passcode** method, administrators must reconfigure this activity.
- <sup>l</sup> For more information on the upgrade procedure, see *Upgrading Password Manager* in the *Password Manager 5.13.2 Administration Guide* or the *Password Manager 5.13.2 Administration Guide (AD LDS Edition)* documents.

You can upgrade to Password Manager 5.13.2 from version 5.9.x or later.

• For more information on how to install and configure Password Manager, see *Installing Password Manager* in the *Password Manager 5.13.2 Administration Guide*, *Password Manager 5.13.2 Administration Guide (AD LDS Edition)*, or the *Password Manager 5.13.2 Quick Start Guide* documents.

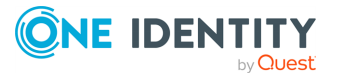

# **Globalization**

This section contains information about installing and operating this product in non-English configurations, such as those needed by customers outside of North America. This section does not replace the materials about supported platforms and configurations found elsewhere in the product documentation.

This release is Unicode-enabled and supports any character set. It supports simultaneous operation with multilingual data. This release is targeted to support operations in the following regions: North America, Western Europe and Latin America, Central and Eastern Europe, Far-East Asia, Japan.

The release is localized to the following languages: Chinese (Simplified), Chinese (Traditional), Czech, Danish, Dutch, French, German, Italian, Japanese, Korean, Polish, Portuguese (Brazil), Portuguese (Portugal), Russian, Spanish, Swedish.

The Password Manager Self-Service Site is not localized in any language other than English.

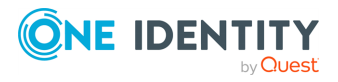

# **About us**

One Identity solutions eliminate the complexities and time-consuming processes often required to govern identities, manage privileged accounts and control access. Our solutions enhance business agility while addressing your IAM challenges with on-premises, cloud and hybrid environments.

# **Contacting us**

For sales and other inquiries, such as licensing, support, and renewals, visit [https://www.oneidentity.com/company/contact-us.aspx.](https://www.oneidentity.com/company/contact-us.aspx)

## **Technical support resources**

Technical support is available to One Identity customers with a valid maintenance contract and customers who have trial versions. You can access the Support Portal at [https://support.oneidentity.com/.](https://support.oneidentity.com/)

The Support Portal provides self-help tools you can use to solve problems quickly and independently, 24 hours a day, 365 days a year. The Support Portal enables you to:

- Submit and manage a Service Request
- View Knowledge Base articles
- Sign up for product notifications
- Download software and technical documentation
- View how-to videos at [www.YouTube.com/OneIdentity](http://www.youtube.com/OneIdentity)
- Engage in community discussions
- Chat with support engineers online
- View services to assist you with your product

## **Third-party contributions**

This product contains some third-party components (listed below). Copies of their licenses may be found at referencing <https://www.oneidentity.com/legal/license-agreements.aspx>. Source code for components marked with an asterisk (\*) is available at [http://opensource.quest.com.](http://opensource.quest.com/)

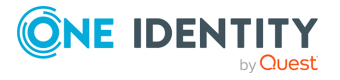

### **Table 13: List of Third-Party Contributions**

#### **Copyright 2024 One Identity LLC.**

#### **ALL RIGHTS RESERVED.**

This guide contains proprietary information protected by copyright. The software described in this guide is furnished under a software license or nondisclosure agreement. This software may be used or copied only in accordance with the terms of the applicable agreement. No part of this guide may be reproduced or transmitted in any form or by any means, electronic or mechanical, including photocopying and recording for any purpose other than the purchaser's personal use without the written permission of One Identity LLC .

The information in this document is provided in connection with One Identity products. No license, express or implied, by estoppel or otherwise, to any intellectual property right is granted by this document or in connection with the sale of One Identity LLC products. EXCEPT AS SET FORTH IN THE TERMS AND CONDITIONS AS SPECIFIED IN THE LICENSE AGREEMENT FOR THIS PRODUCT, ONE IDENTITY ASSUMES NO LIABILITY WHATSOEVER AND DISCLAIMS ANY EXPRESS, IMPLIED OR STATUTORY WARRANTY RELATING TO ITS PRODUCTS INCLUDING, BUT NOT LIMITED TO, THE IMPLIED WARRANTY OF MERCHANTABILITY, FITNESS FOR A PARTICULAR PURPOSE, OR NON-INFRINGEMENT. IN NO EVENT SHALL ONE IDENTITY BE LIABLE FOR ANY DIRECT, INDIRECT, CONSEQUENTIAL, PUNITIVE, SPECIAL OR INCIDENTAL DAMAGES (INCLUDING, WITHOUT LIMITATION, DAMAGES FOR LOSS OF PROFITS, BUSINESS INTERRUPTION OR LOSS OF INFORMATION) ARISING OUT OF THE USE OR INABILITY TO USE THIS DOCUMENT, EVEN IF ONE IDENTITY HAS BEEN ADVISED OF THE POSSIBILITY OF SUCH DAMAGES. One Identity makes no representations or warranties with respect to the accuracy or completeness of the contents of this document and reserves the right to make changes to specifications and product descriptions at any time without notice. One Identity does not make any commitment to update the information contained in this document.

If you have any questions regarding your potential use of this material, contact:

One Identity LLC. Attn: LEGAL Dept 4 Polaris Way Aliso Viejo, CA 92656

Refer to our website ([http://www.OneIdentity.com](http://www.oneidentity.com/)) for regional and international office information.

#### **Patents**

One Identity is proud of our advanced technology. Patents and pending patents may apply to this product. For the most current information about applicable patents for this product, please visit our website at [http://www.OneIdentity.com/legal/patents.aspx.](http://www.oneidentity.com/legal/patents.aspx)

#### **Trademarks**

One Identity and the One Identity logo are trademarks and registered trademarks of One Identity LLC. in the U.S.A. and other countries. For a complete list of One Identity trademarks, please visit our website at [www.OneIdentity.com/legal/trademark-information.aspx.](http://www.oneidentity.com/legal/trademark-information.aspx) All other trademarks are the property of their respective owners.

#### **Legend**

**WARNING: A WARNING icon highlights a potential risk of bodily injury or property damage, for which industry-standard safety precautions are advised. This icon is often associated with electrical hazards related to hardware.**

**CAUTION: A CAUTION icon indicates potential damage to hardware or loss of data if instructions are not followed.**

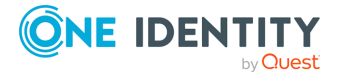